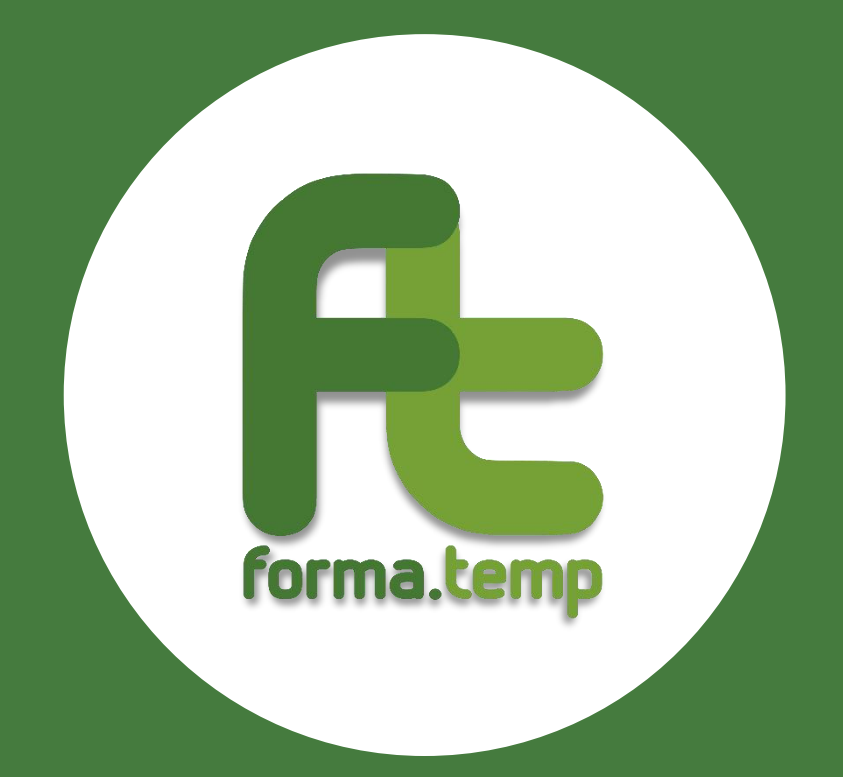

# **FAQ**

# **GESTIONE ANAGRAFICA APL**

# **Indicazioni generali**

- **Come può iscriversi a Forma.Temp un'Agenzia che ha ricevuto l'autorizzazione allo svolgimento dell'attività di somministrazione da parte dell'ANPAL?** È possibile effettuare l'iscrizione su [FTWeb,](https://ftweb.formatemp.it/) alla sezione **Iscrizione > Iscrizione Agenzie per il lavoro (ApL)**, seguendo le indicazioni riportate al paragrafo *1.1.1 Registrazione all'anagrafe di Forma.Temp* del Manuale Operativo.
- **L'iscrizione avviene in modo diverso quando l'Agenzia ha sede legale all'estero?** No, la procedura resta invariata.

L'indirizzo da indicare nella sezione "Sede legale" di FTWeb dovrà corrispondere alla sede italiana così come risultante dall'iscrizione al Registro delle Imprese.

**Se l'Agenzia ha l'autorizzazione ma non ha personale in somministrazione deve comunque effettuare l'iscrizione a Forma.Temp?**

Sì, è obbligatorio iscriversi e inviare telematicamente la dichiarazione dei contributi con cadenza mensile.

Stante la temporanea mancanza di personale in somministrazione, le dichiarazioni saranno valorizzate a 0 (zero) e l'Agenzia **non** dovrà allegare alle stesse l'attestazione della denuncia contributiva rilasciata dall'INPS.

**Effettuata l'iscrizione, quando avviene l'abilitazione all'invio delle dichiarazioni mensili e alla gestione delle attività finanziate dal Fondo?**

Al termine dell'iter di verifica il Fondo trasmette all'ApL un'e-mail di avvenuta registrazione, da quel momento l'Agenzia è tenuta ad effettuare le dichiarazioni mensili. L'Agenzia è tenuta ad inviare eventuali dichiarazioni relative a mensilità pregresse tramite FTWeb alla sezione "Gestione Finanziaria > Dichiarazioni >Dichiarazione Mensili".

**Qualora l'Organo amministrativo sia composto da un Consiglio di Amministrazione, chi deve essere indicato nella sezione Legale Rappresentante?**

Il Legale Rappresentante deve coincidere con l'amministratore a cui è stato attribuito il potere di rappresentanza dal Consiglio di Amministrazione. Il suo nominativo deve risultare dalla Visura Camerale.

**È possibile modificare i dati inseriti nell'anagrafica Forma.Temp?**

Sì. Le variazioni, ad eccezione dei dati relativi al Legale Rappresentante, possono essere effettuate solo dal Responsabile Rapporti con Forma.Temp accedendo alla sezione "I miei dati" su FTWeb.

**Come è possibile comunicare la variazione dell'IBAN?**

È possibile comunicare la variazione su FTWeb, utilizzando il campo previsto nella sezione **I miei dati > Agenzia per il Lavoro**.

**Come devono essere comunicate le variazioni relative ai dati societari?**

Le variazioni dei dati societari (ad esempio la ragione sociale e la sede legale) devono essere comunicate su FTWeb, entro le tempistiche previste dal Fondo, utilizzando la sezione **I miei dati > Abilita modifica**.

**Per la variazione dei dati societari che documentazione deve essere allegata?**

Nella sezione "Invio documentazione" di FTWeb è necessario allegare la Visura Camerale con l'aggiornamento dei nuovi dati societari (o lo stralcio del verbale dell'Assemblea da cui risultino le variazioni). Qualora si adotti un nuovo logo, esso deve essere caricato in formato vettoriale nella medesima sezione. La denominazione dei documenti deve

1

contenere la tipologia degli stessi e la data di invio (ad esempio "Logo ApL 22\_05\_2023").

## **Come deve essere comunicata la variazione dei dati del Legale Rappresentante?**

L'Agenzia per il Lavoro deve aprire un ticket tramite il form [Richiedi assistenza](https://www.formatemp.it/richiesta-assistenza/) selezionando dall'apposito menù a tendina la coda "Iscrizione nuova ApL, Variazione iscrizione ApL acquisizione, cessioni, email, anagrafica, ecc.".

La segnalazione deve contenere i **dati anagrafici** del nuovo Legale Rappresentante, la **data di nomina** e un **indirizzo e-mail** valido; alla stessa occorre allegare la copia del **Documento di Identità** e del **Codice Fiscale del Legale Rappresentante**, nonché la **Visura Camerale** che contenga la variazione.

Ad esito positivo della verifica della documentazione, il Fondo chiederà all'Agenzia di caricare i documenti precedentemente inviati tramite ticket su FTWeb, nella sezione **I miei Dati > Invio documentazione**.

La denominazione dei documenti deve contenere la tipologia degli stessi e la data di invio (ad esempio "Carta identità 22\_05\_2023").

### **Come è possibile richiedere le credenziali del Legale Rappresentante?**

FTWeb non genera in automatico le credenziali per il Legale Rappresentante.

L'utenza può essere creata dal Responsabile Rapporti con Forma.Temp inserendo il nominativo interessato nella sezione **Amministrazione > Personale interno** e associandolo a un gruppo operativo.

#### **Il Legale Rappresentante può delegare altri soggetti alla presentazione di dichiarazioni?**

Sì, è possibile delegare altri soggetti così come previsto dal Manuale Operativo.

#### **Come devono essere gestite le deleghe?**

È necessario indicare i dati anagrafici dei delegati nella sezione "Deleghe alla firma" di FTWeb e, per ciascun delegato, allegare il documento di autorizzazione alla delega.